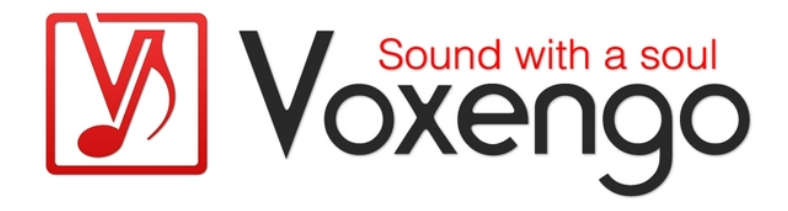

# Voxengo BMS Bedienungsanleitung

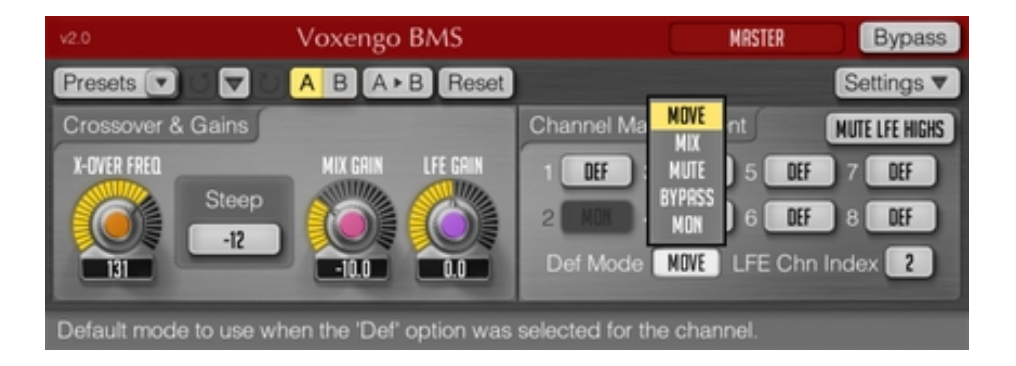

Software-Version 2.0.1

http://www.voxengo.com/

Voxengo BMS Bedienungsanleitung

## **Inhalt**

Einleitung 3

Funktionsmerkmale 3

Kompatibilität 3

Bedienelemente 4

Trennfrequenz und Lautstärke (Crossover & Gains) 4

Kanal-Management (Channel Management) 4

Danksagung 6

## **Einleitung**

Der Voxengo BMS ist ein Plugin für das Bass-Management von professionellen Surround-Anwendungen. Mit dem BMS können Sie den tieffrequenten Anteil eines Surround-Systems, der nicht im LFE-Kanal ("Low Frequency Effect") enthalten ist, extrahieren und einstellen (bis zu 7.1-System).

Die Hauptanwendung des BMS liegt in der Analyse des tieffrequenten Anteils beim Mastern. Gleichzeitig ist es möglich den extrahierten Inhalt zum LFE-Kanal dazu zu mischen. Das extrahierte Signal kann außerdem entfernt werden.

Sie können im BMS die Trennfrequenz des Filters und die Flankensteilheit festlegen.

#### Funktionsmerkmale

- regelbare Trennfrequenz
- regelbare Flankensteilheit
- bis zu 7.1-Surround-System
- 64-Bit-Fließkommaberechnung
- Preset-Manager
- Undo/Redo-Funktion
- A/B-Vergleich
- kontextbezogene Anwendungshinweise
- Unterstützung sämtlicher Sampleraten
- latenzfreier Betrieb

#### Kompatibilität

Dieses Audio-Plugin kann in jede Host-Anwendung geladen werden, die entweder den Audio Unit- (AU) oder den VST-Schnittstellenstandard unterstützt.

Es ist kompatibel mit Windows (32- und 64-Bit Windows 7, Vista, XP) und Mac OS X (10.4.11 oder höher, Intel und PowerPC). Empfohlene Systemvoraussetzungen: 2 GHz Dualcore-Prozessor oder höher, 1 GB RAM. Für jede der beiden Plattformen (Mac und PC) und Plugin-Spezifikationen steht eine separate Binärdistribution zum Download zur Verfügung.

## **Bedienelemente**

Hinweis: Die meisten Bedien- und Anzeigeelemente (Buttons, Menüs, Eingabefelder) welche am oberen sowie am unteren Rand der Benutzeroberfläche (GUI) angeordnet sind, finden sich bei allen Plugins von Voxengo. Die Bedienung dieser erfordert nur wenig Einarbeitungszeit. Eine umfassende Beschreibung aller Standardelemente der Benutzeroberfläche finden Sie in den allgemeinen Grundlagen ("Voxengo Plugins – Allgemeine Grundlagen"). Sobald Sie sich mit diesen vertraut gemacht haben, werden Sie mit allen Plugins von Voxengo komfortabel arbeiten können.

#### Trennfrequenz und Lautstärke (Crossover & Gains)

Über den Parameter "X-over Freq" wird die Trennfrequenz eingestellt (in Hertz). Der BMS bearbeitet den Signalanteil unterhalb der gewählten Frequenz, der nicht im LFE-Kanal enthalten ist.

Über "Steep" können Sie die Flankensteilheit des Filters in Dezibel pro Oktave (dB/Okt.) festlegen. Dieser Wert gilt für den oberen und unteren Trennfrequenzbereich. Die meisten akustischen Systeme verwenden entweder eine Flankensteilheit von -12 dB/Okt. oder von -24 dB/Okt. Filter mit einer Flankensteilheit von -60 dB/Okt. oder -72 dB/Okt. werden aufgrund erhöhter Phasenverzögerung selten verwendet. Der BMS hat eine Linkwitz-Riley-Frequenzweiche integriert, die sich durch eine minimale Phase auszeichnet.

Durch Einstellen des "Mix Gain"-Parameters bestimmen Sie die Lautstärke (in Dezibel) des tieffrequenten Anteils, wenn dieser zum LFE-Kanal dazu gemischt wird.

Über "LFE Gain" wird die Lautstärke (in Dezibel) des LFE-Kanals geregelt, einschließlich des hinzu gemischten tieffrequenten Anteils. Durch Klicken mit der rechten Maustaste auf den Drehregler und anschließendem vertikalen Ziehen mit der Maus werden "LFE Gain" und "Mix Gain" jeweils umgekehrt zueinander bewegt.

Mithilfe des "LF Gain"-Drehreglers bestimmen Sie die Lautstärke (in Dezibel) des tieffrequenten Anteils, der sich nicht im LFE-Kanal befindet, nachdem dieser zum LFE-Kanal dazu gemischt wurde. Dieser Parameter ist nützlich wenn Sie die "Channel Management"-Option "Mix" verwenden: Sie können so den tieffrequenten Anteil zum LFE-Kanal hinzu mischen und gleichzeitig die Lautstärke der anderen Kanäle niedrig halten. Beachten Sie, dass dieser Parameter nicht auf Kanäle angewendet wird, die den "Bypass"-Modus eingestellt haben.

#### Kanal-Management (Channel Management)

In diesem Bereich werden die Modi für die einzelnen Kanäle ausgewählt. Folgende Modi stehen dabei zur Verfügung:

- "Def": Hier wird der Modus verwendet, der bei "Def Mode" festgelegt ist.
- "Move": Der tieffrequente Anteil des Kanals wird in den LFE-Kanal verschoben. In diesem Modus wird der tieffrequente Anteil des Kanals entfernt.
- "Mix": Der tieffrequente Anteil des Kanals wird zum LFE-Kanal hinzu gemischt.
- "Mute": In diesem Modus wird der tieffrequente Anteil des Kanals stumm geschaltet.
- "Bypass": Hier bleibt der tieffrequente Anteil des Kanals unbearbeitet.
- "Mon": Zum Abhören des tieffrequenten Anteils. In diesem Modus wird der tieffrequente Anteil gewissermaßen solo geschaltet. Alle anderen Kanäle, die nicht den "Mon"-Modus verwenden, werden stumm geschaltet. Das Signal des LFE-Kanals wird ebenfalls stumm geschaltet. Dies trifft auch auf den hohen Frequenzbereich aller Ausgangskanäle zu. Das abgehörte Signal wird in den LFE-Kanal verschoben.

Bei "Def Mode" wird der Modus bestimmt, den die Kanäle verwenden, bei denen "Def" ausgewählt ist.

Über den Button "LFE Chn Index" wird die Kennziffer des Ausgangskanals, der innerhalb der Surround-Konfiguration das LFE-Signal enthält, festgelegt. Wenn die gewählte Kennziffer außerhalb des Bereichs der verfügbaren Kanäle liegt, wird der letzte verfügbare Kanal als LFE-Kanal verwendet.

Bei Aktivierung der Option "Mute LFE Highs" wird der hochfrequente Anteil oberhalb der Trennfrequenz des LFE-Kanals entfernt. Im Grunde wird dann der LFE-Kanal vom Lowpass-Filter bearbeitet, welcher auf die Trennfrequenz eingestellt ist und die gleiche Flankensteilheit hat.

Wenn Sie einen LFE-Kanal für Audiomaterial erzeugen wollen, das in Stereo oder als 5.0-Signal vorliegt, müssen Sie einen leeren (stillen) LFE-Kanal hinzufügen und dann den BMS auf den 2.1- oder 5.1-Mix anwenden. Der Voxengo BMS kann keinen neuen physikalischen LFE-Kanal erzeugen. Das Plugin kann nur mit einem bereits existierenden LFE-Kanal arbeiten.

### **Danksagung**

Die verwendeten DSP-Algorithmen sowie der Quellcode für das interne Signalrouting wurden ebenso von Aleksey Vaneev entwickelt.

Der Quellcode für die grafische Benutzeroberfläche des BMS sowie das grafische Standarddesign der Voxengo-Produkte wurde von Vladimir Stolypko entwickelt.

Das Plugin wurde mithilfe der Programmiersprache C++ programmiert und verwendet die "zlib" Datenkompressionsbibliothek (entwickelt von Jean-loup Gailly und Mark Adler). Die für die Filter verwendeten Gleichungen stammen von Magnus Jonsson und Robert Bristow-Johnson, die VST-Plugin-Technologie von Steinberg, das verwendete Audio Unit-Plugin SDK von Apple Inc. (unter Berücksichtigung der jeweils gewährten Lizenzen aller hier aufgeführten Beteiligten).

Voxengo BMS Copyright © 2005-2011 Aleksey Vaneev.

VST ist eingetragenes Warenzeichen und Software der Steinberg Media Technologies GmbH.

Aus dem Englischen von Frank Schwarz